Online Payment Process

Go to Website: https://excellentonline.org.in/

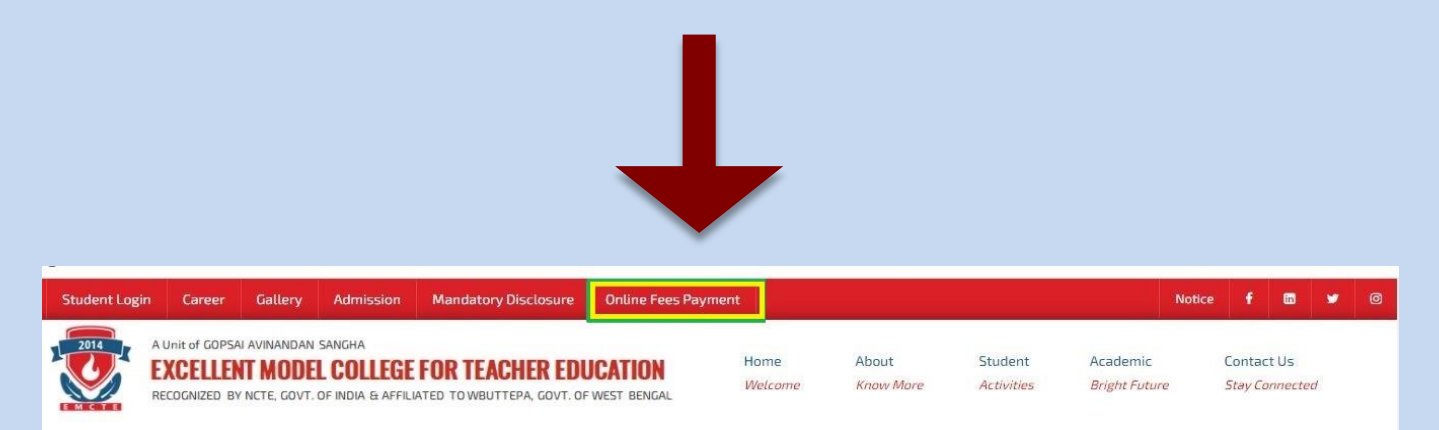

## Click here to Online fees Payment

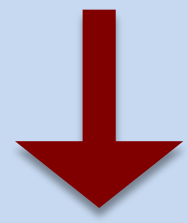

## Put your Registration No. and click on ENTER

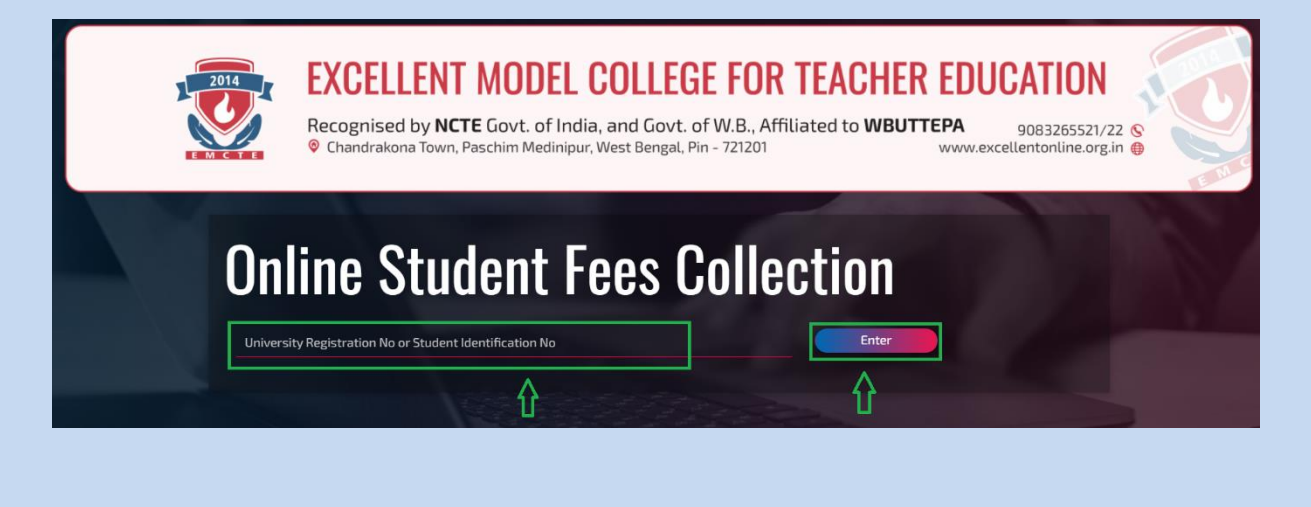

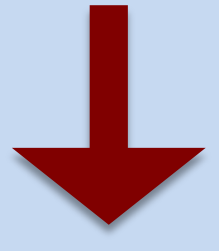

You will find your details here. In "Fees Details" section, in "Purpose" choose "all type", Session & Semester. Then click on "Proceed to online payment"

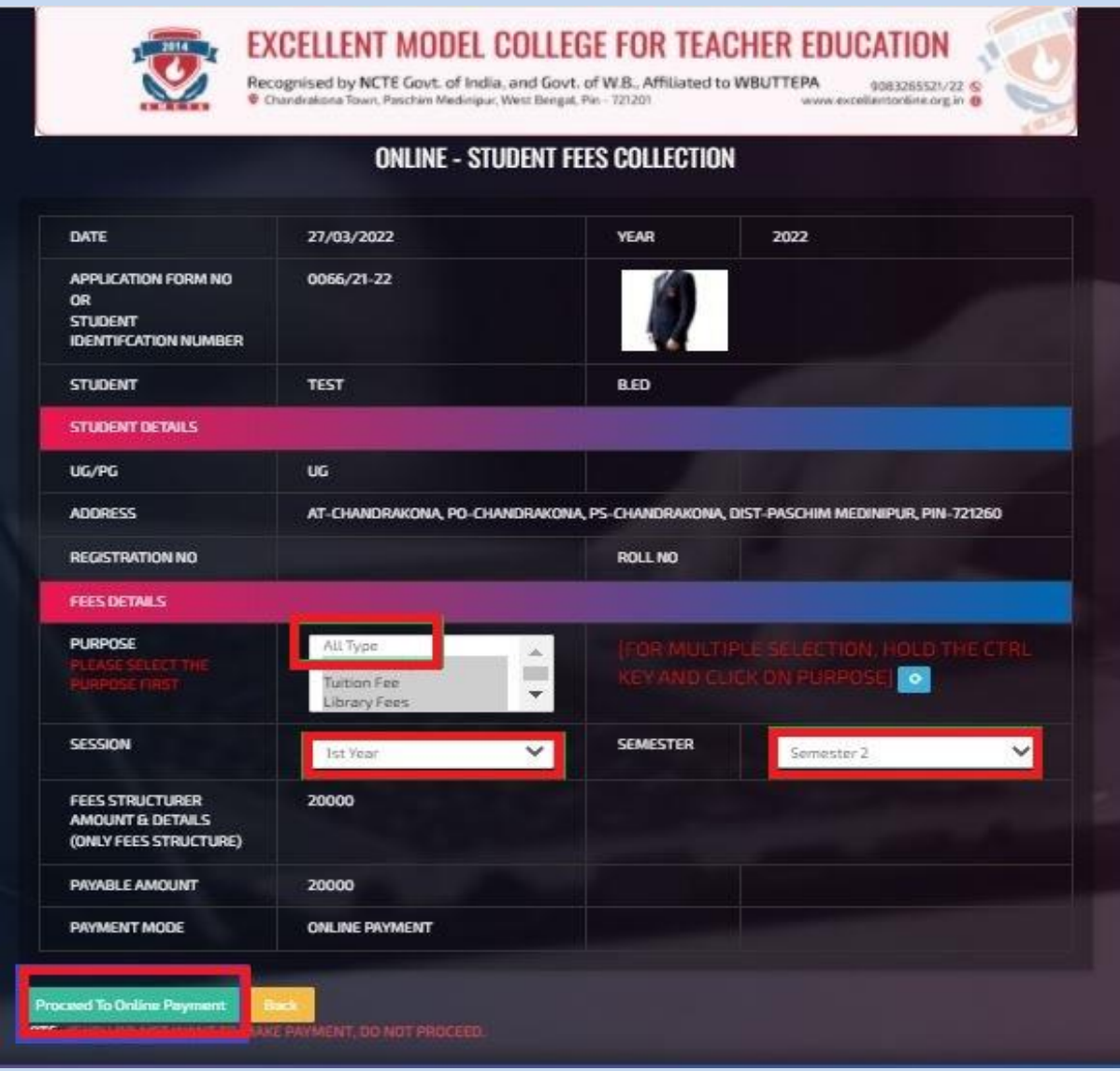

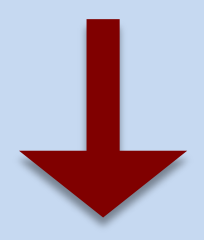

## Proceed to Pay

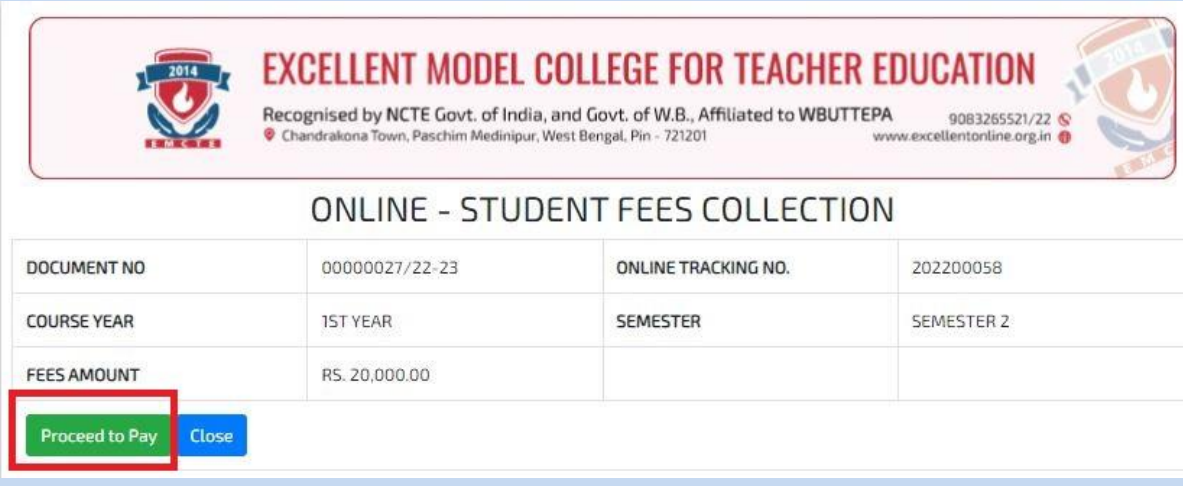

## Select Payment Method from the list shown and Pay Now

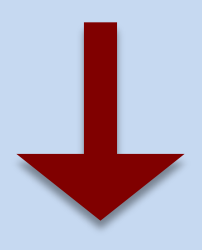

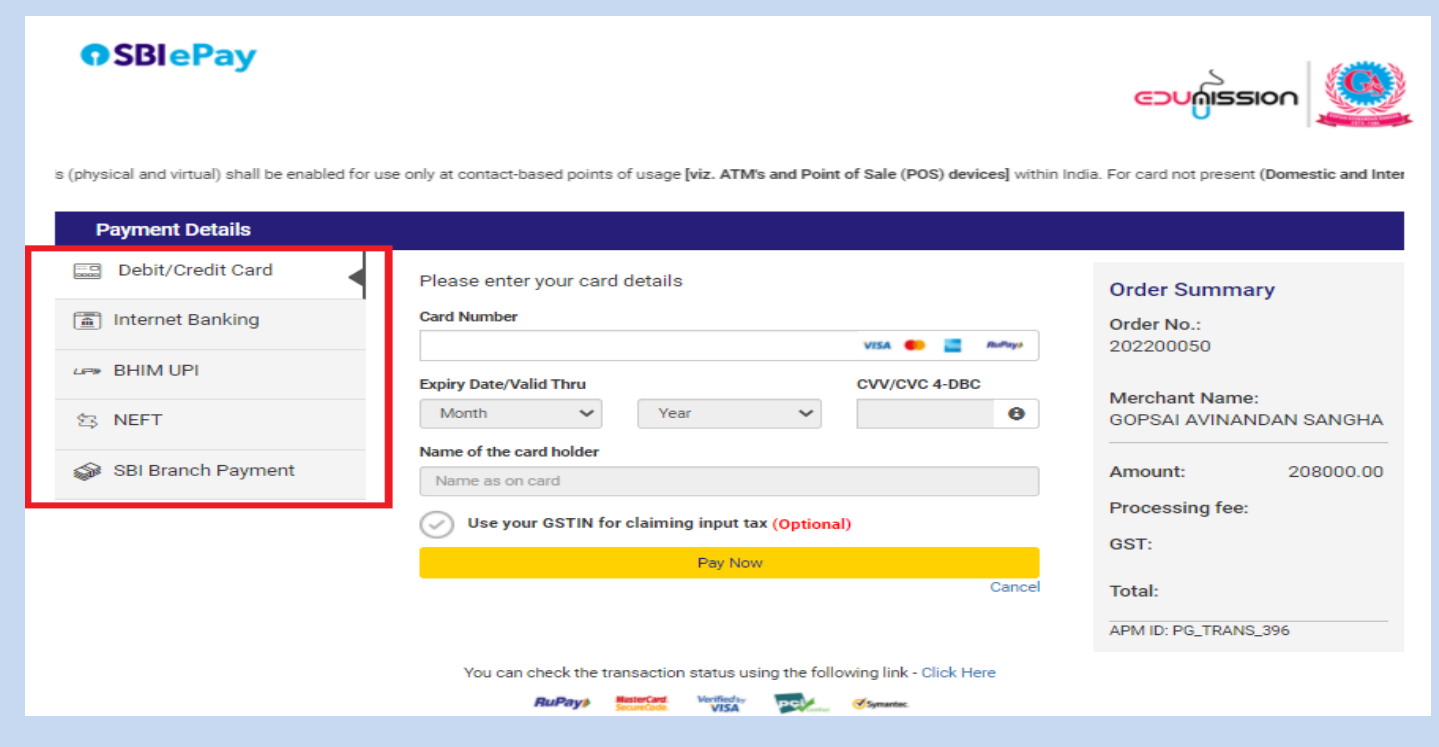

For any further help regarding online payment please call 7719356883